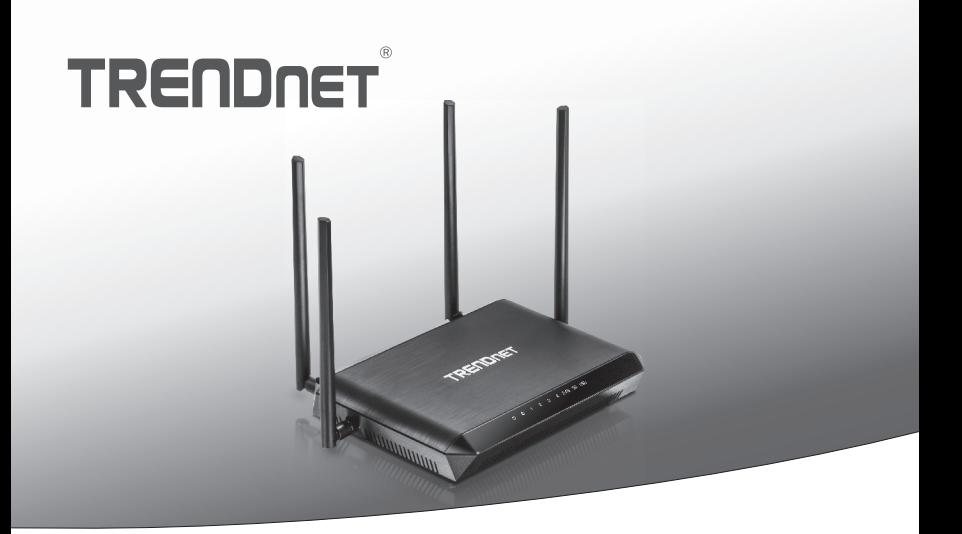

# **Roteador WiFi AC2600 StreamBoost™ MU-MIMO**

## **TEW-827DRU**

· Guia de Instalação Rápida (1)

TEW-827DRU(V1)/11.13.2015

## **1. Antes de começar**

## **Conteúdo da embalagem**

- $\cdot$  TFW-827DRU
- · Guia de instalação rápida
- CD-ROM (Utilitário e Guia do usuário)
- $\bullet$  Cabo de rede (1,5 m / 5 pés)
- $\bullet$  Adaptador de energia (12 V DC, 3 A)

# **Requisitos de instalação**

- Um computador com uma placa de rede com fio ou wireless e um navegador de Internet
- Internet de banda larga
- Modem instalado

# **2. Instalação**

**Nota**: IRecomendamos que você configure o roteador wireless através de um computador com fio.

**1.** Fixe as antenas na traseira e nas laterais do roteador e posicione-as de modo a obter a melhor cobertura WiFi. Recomendamos que você posicione todas as antenas verticalmente conforme exibido.

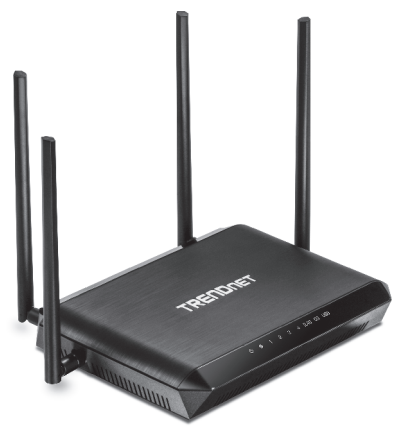

- **2.** Usando um computador conectado através de uma rede com cabo ou wireless, verifique se você tem conexão com a Internet com seu modem ou roteador existente.
- **3.** Desligue seu modem.

**Nota**: Se o seu modem inclui um bateria reserva, remova-a também.

- **4.** Desconecte a energia e todos os cabos entre seu modem e roteador existente.
- **5.** Conecte seu modem à porta de Internet do TEW-827DRU (amarela) localizada na traseira da unidade usando o cabo de rede incluído.

**6.** Usando outro cabo de rede, conecte seu computador a uma das 4 portas de rede do roteador wireless, localizadas na traseira da unidade.

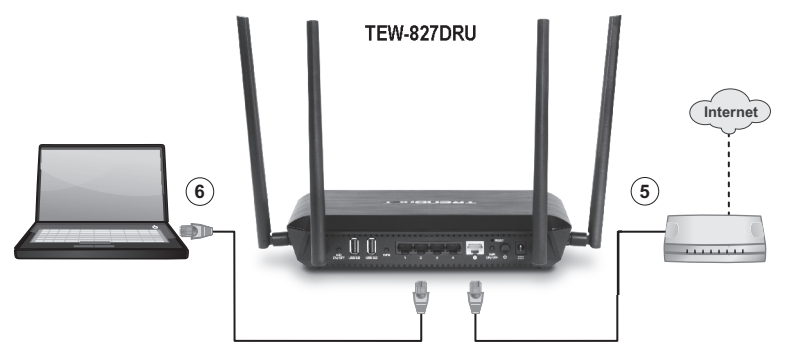

- **7.** Conecte o adaptador de energia na traseira do roteador e em seguida a uma tomada. Pressione o botão de energia circular na traseira do roteador até a posição "**Ligada**".
- **8.** Ligue seu modem. Aguarde até que as luzes de LED do modem indiquem que ele está totalmente funcional (**aproximadamente 2 a 3 minutos**). Para obter mais informações sobre as luzes de LED do modem, consulte o guia do usuário do modem.
- **9.** Verifique se as luzes de LED de status azuis na frente do roteador (**Energia**, **Internet**, **2.4G**, **5G**) e o número da porta de seu computador conectado (**1**, **2**, **3** ou **4**) estão acesas.

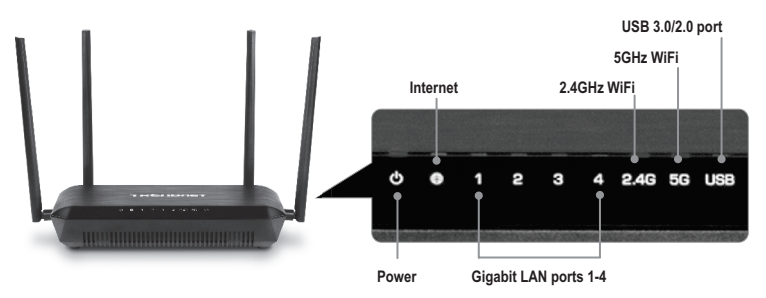

**10.** Abra o navegador de Internet do computador conectado; o assistente aparecerá automaticamente. Selecione o idioma desejado e depois clique em **Avançar**. Se o assistente não aparecer, digite http://tew-827dru na barra de endereço do seu navegador e pressione **Enter**.

**Nota**: Também é possível acessar o dispositivo usando o endereço IP padrão http://192.168.10.1).

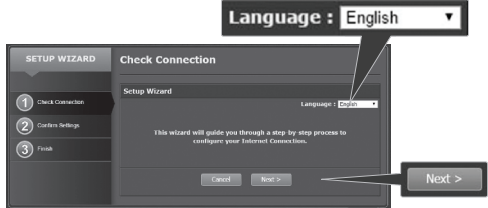

- **11.** Selecione seu idioma do menu suspenso e clique em "**Next**" (**Avançar**).
- **12.** Aguarde enquanto o roteador wireless detecta sua conexão com a Internet.

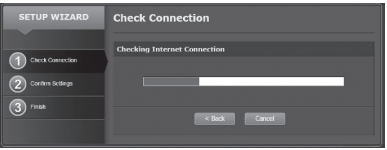

**13.** Clique em **Save** (**Salvar**).

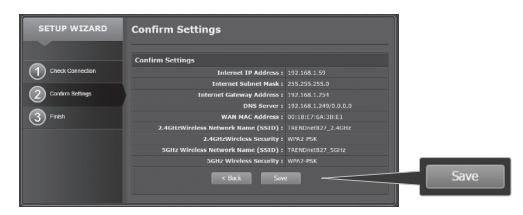

**14.** Aguarde enquanto as alterações estão sendo aplicadas. A configuração está concluída.

## **Nota:**

- Caso você não veja a tela "Configurar configurações", entre em contato com seu provedor de serviços de Internet para obter informações sobre a conta e o tipo de conexão com a Internet.
- Ÿ Nós pré-criptografamos o TEW-827DRU com um Nome de WiFi exclusivo (SSID) e uma chave de WiFi (senha do WiFi). Você pode encontrar essas pré-configurações nas etiquetas na parte superior e na parte inferior do roteador. Você usará essas informações para conectar o roteador sem o uso de fios. Para alterar a chave do WiFi, consulte o guia do usuário. Se o roteador wireless for restabelecido para o padrão de fábrica, o nome e a chave do WiFi também serão restabelecidos para os padrões de fábrica.
- Ÿ Para entrar novamente na interface de controle do roteador wireless, será necessário saber o nome de usuário e a senha de login de gerenciamento do roteador. Você pode encontrar o nome de usuário e senha padrão nas etiquetas na parte superior e na parte inferior do roteador.

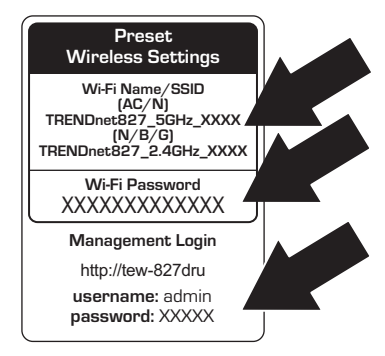

**1**5. Abra um navegador de Internet e insira um endereço da Internet (por exemplo www.trendnet.com) para verificar se você tem uma conexão com a Internet.

## **A instalação do roteador wireless agora está completa.**

Para obter informações detalhadas sobre a configuração do roteador wireless e configurações avançadas, consulte o Guia do usuário no CD-ROM.

# **TRENDNET**

### **Гарантія компанії**

Гарантія компанії TRENDnet поширюється на дефекти, що виникли з вини виробника, при дотриманні умов експлуатації та обслуговування протягом встановленого періоду з моменту придбання. (Продукт: Обмежена гарантія: 3 роки обмеженої гарантії (Поширюється: Протягом 1 року на силові адаптери, джерела живлення і компоненти вентилятора охолодження) Повну версію гарантійних зобов'язань, а також права користувача та обмеження при експлуатації даного продукту дивіться на вебсайті TRENDnet.com.

### **Certifications**

This device can be expected to comply with Part 15 of the FCC Rules provided it is assembled in exact accordance with the instructions provided with this kit.

Operation is subject to the following conditions:

- (1) This device may not cause harmful interference
- (2) This device must accept any interference received including interference that may cause undesired operation.

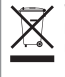

Waste electrical an electronic products must not be disposed of with household waste. Please recycle where facilities exist. Check with your Local Authority or Retailer for recycling advice.

Applies to PoE Products Only: This product is to be connected only to PoE networks without routing to the outside plant.

### **Note**

The Manufacturer is not responsible for any radio or TV interference caused by unauthorized modifications to this equipment. Such modifications could void the user's authority to operate the equipment.

### **Advertencia**

En todos nuestros equipos se mencionan claramente las caracteristicas del adaptador de alimentacón necesario para su funcionamiento. El uso de un adaptador distinto al mencionado puede producir daños fisicos y/o daños al equipo conectado. El adaptador de alimentación debe operar con voltaje y frecuencia de la energia electrica domiciliaria exitente en el pais o zona de instalación.

### **Technical Support**

If you have any questions regarding the product installation, please contact our Technical Support. Toll free US/Canada: **1-866-845-3673** Regional phone numbers available at www.trendnet.com/support

#### **Product Warranty Registration** Please take a moment to register your product online. Go to TRENDnet's website at: **http://www.trendnet.com/register**

**TRENDnet 20675 Manhattan Place, Torrance, CA 90501. USA** Copyright © 2015. All Rights Reserved. TRENDnet.